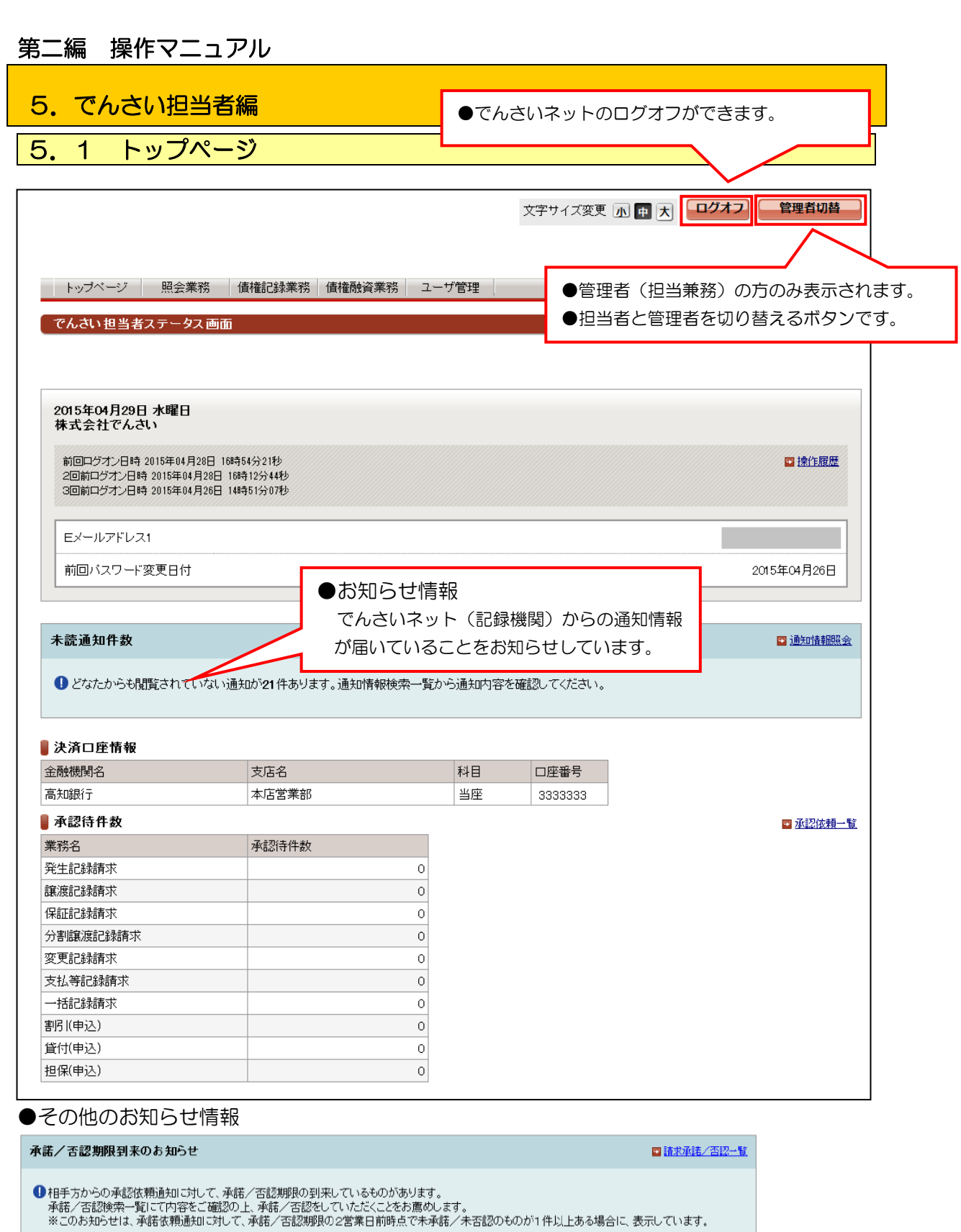

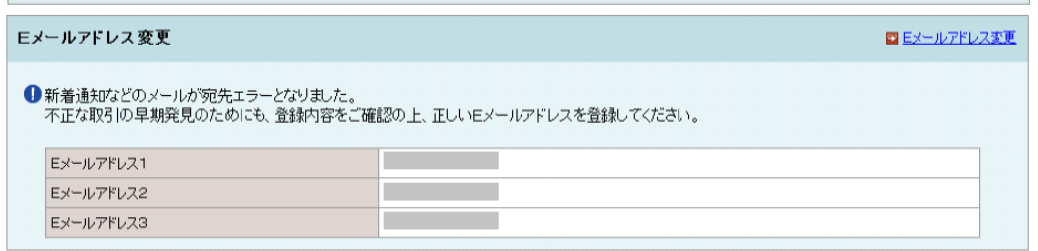

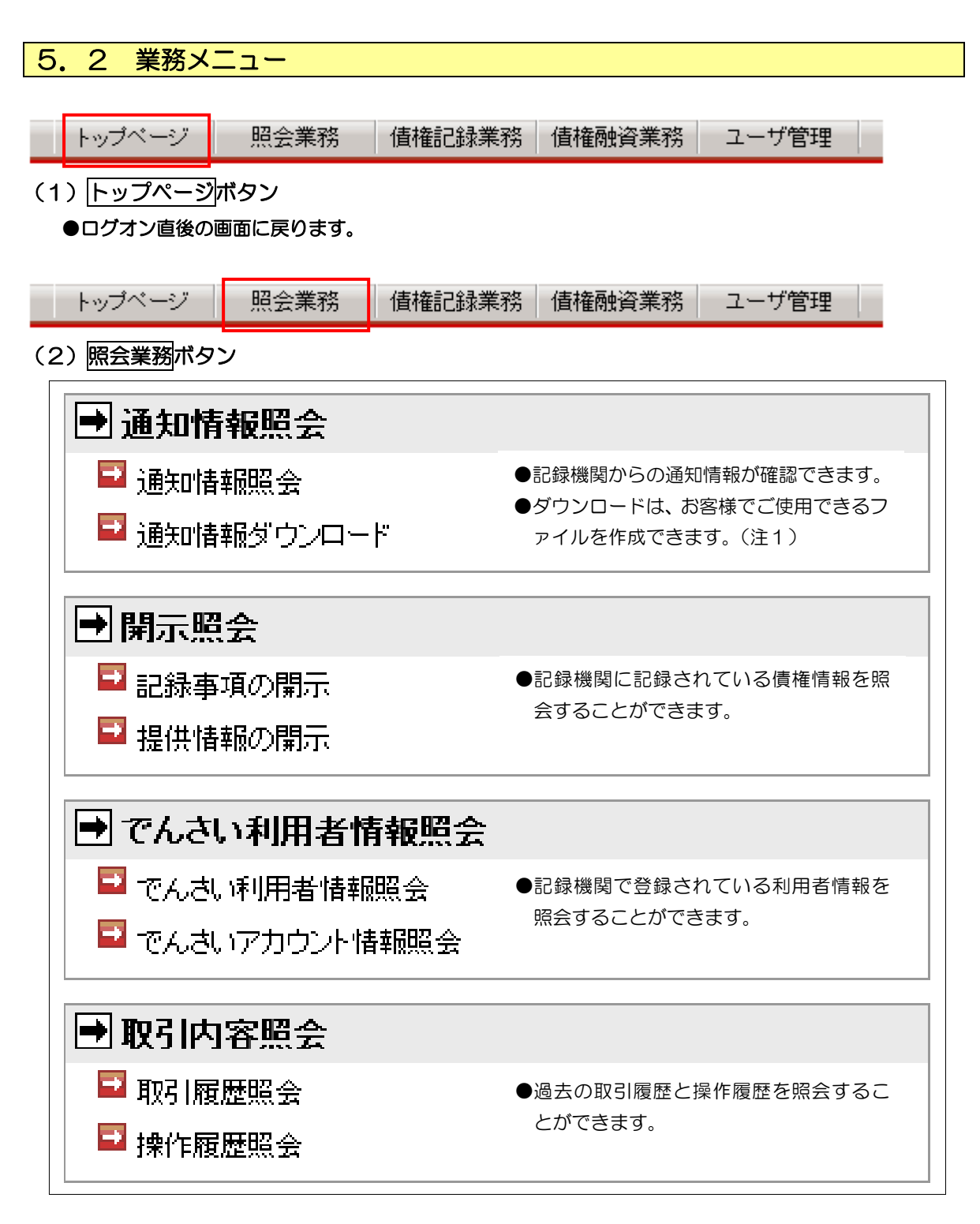

(注1)固定長のテキストファイルです。詳細については、問い合わせ窓口までご連絡ください。 ※CSVファイルでは、ありません。

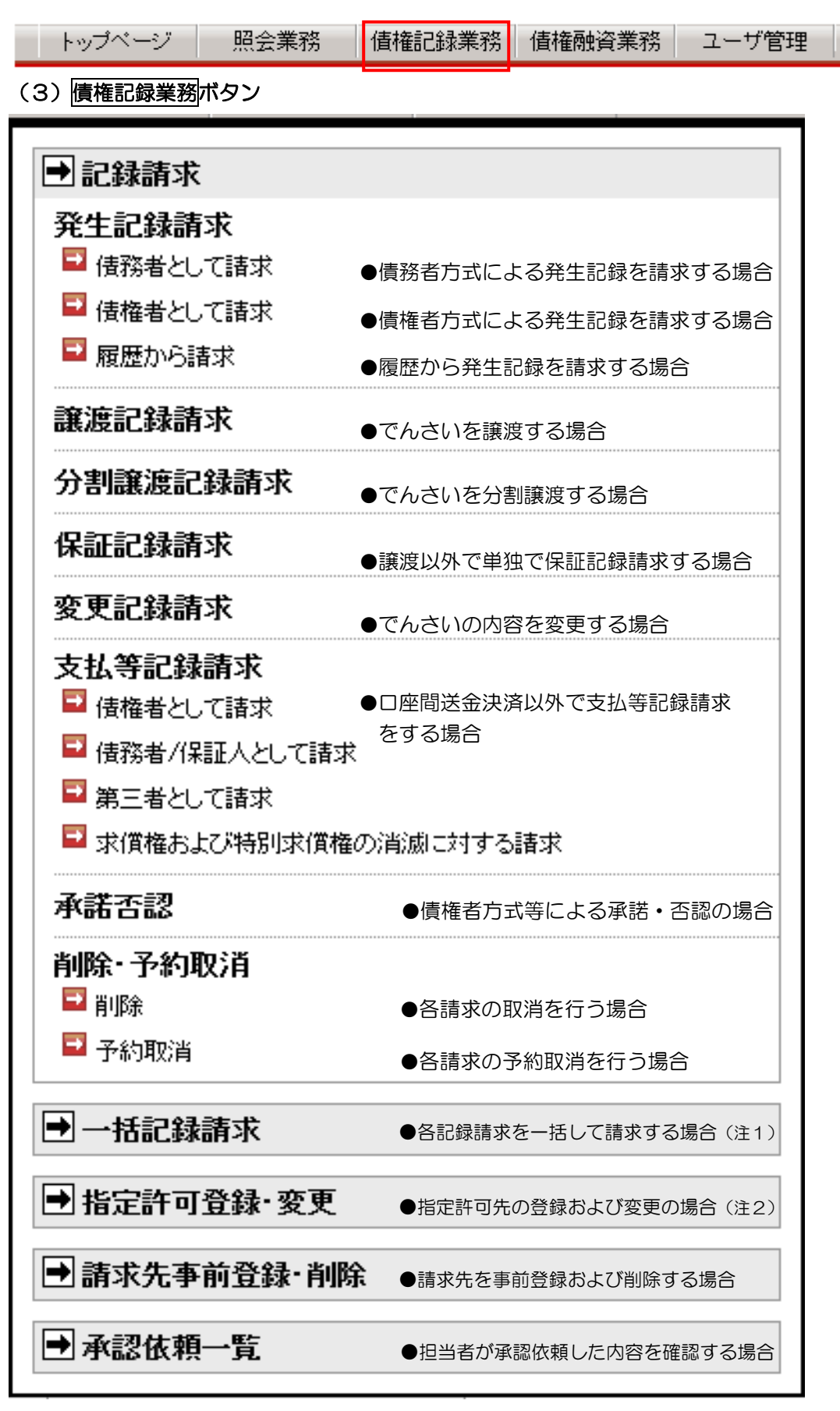

(注1) 指定フォーマットによる固定長ファイルの作成が必要です。詳細については、 でんさいネットのホームページに提示されている「でんさいネット標準フォーマット」を ご確認ください。

(注2)指定許可登録・変更を利用する場合は、指定許可利用の申請が必要です。

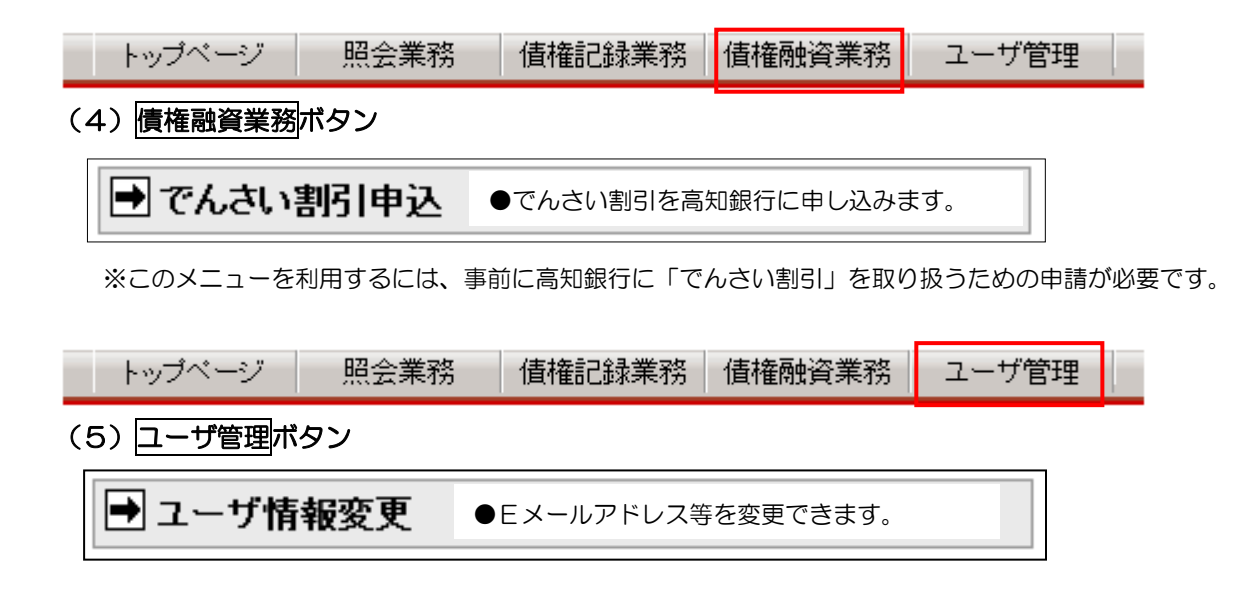

## 5.3 口座情報の入力【共通操作】

## (1)金融機関選択

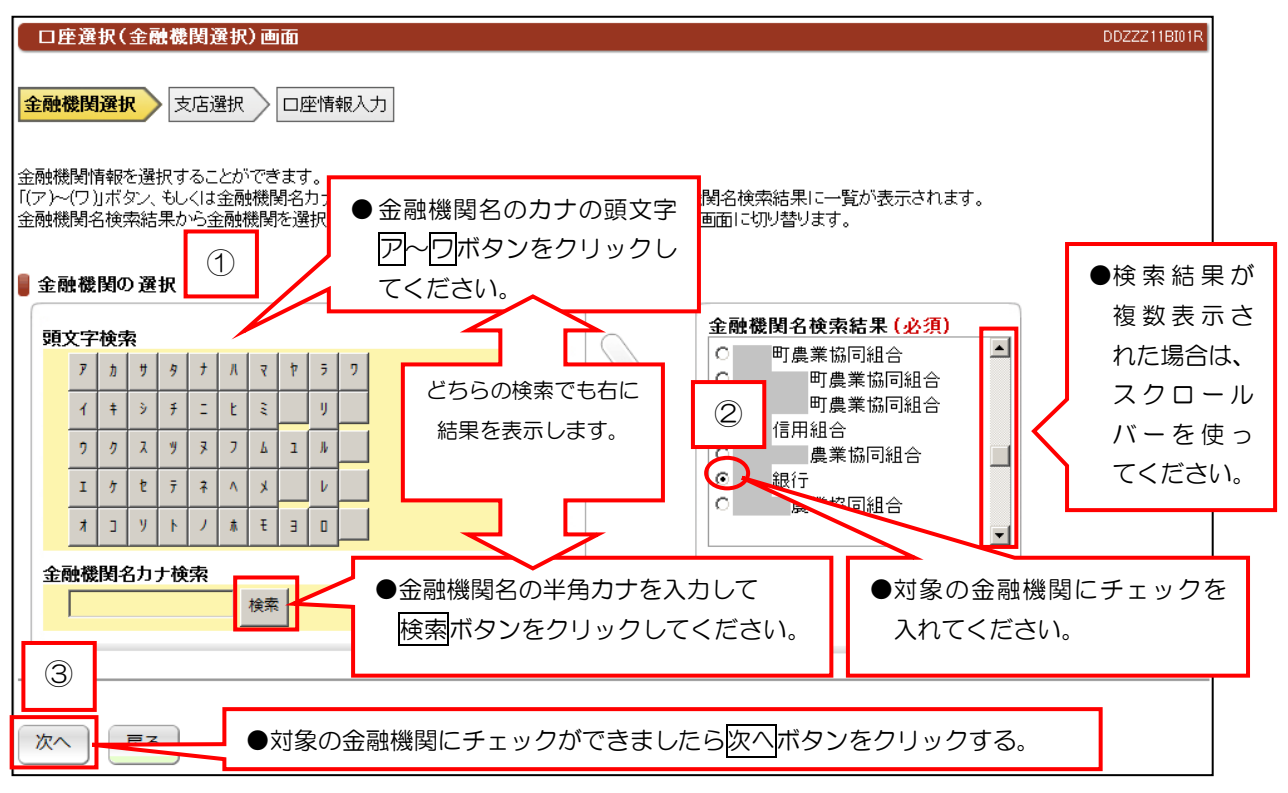

## (2)支店選択

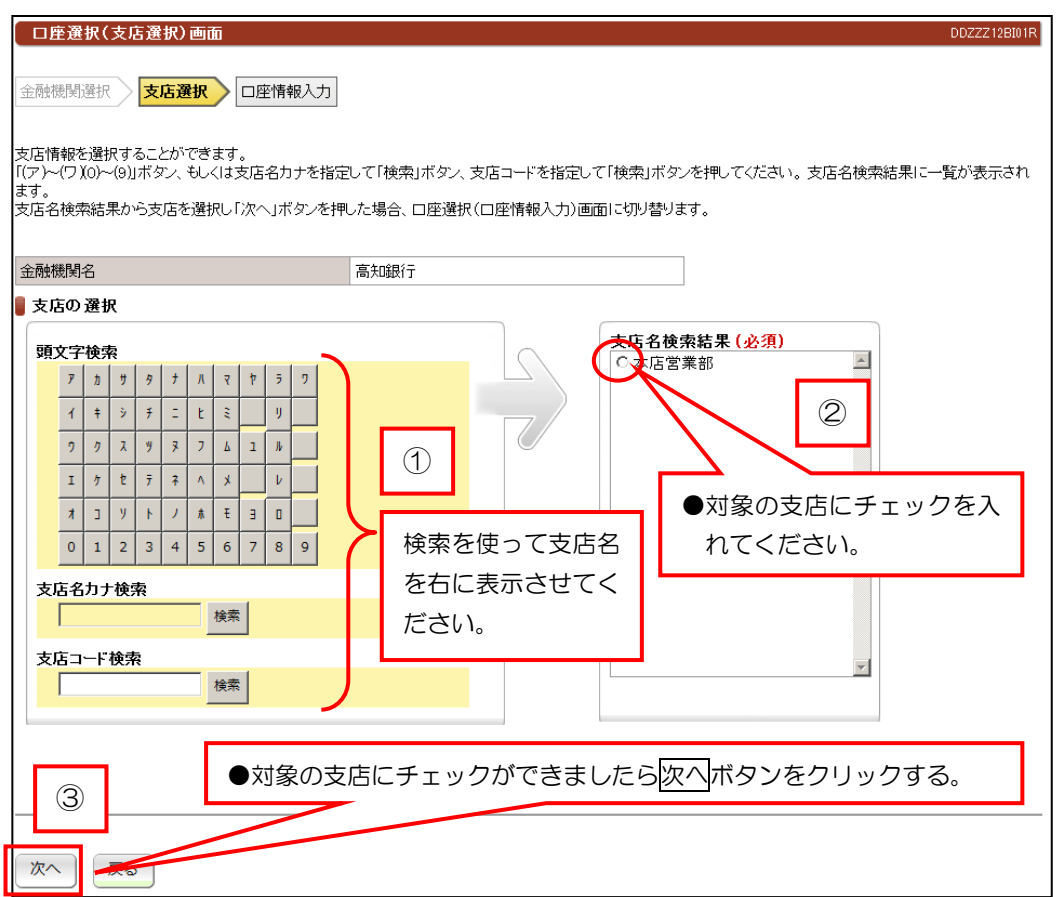

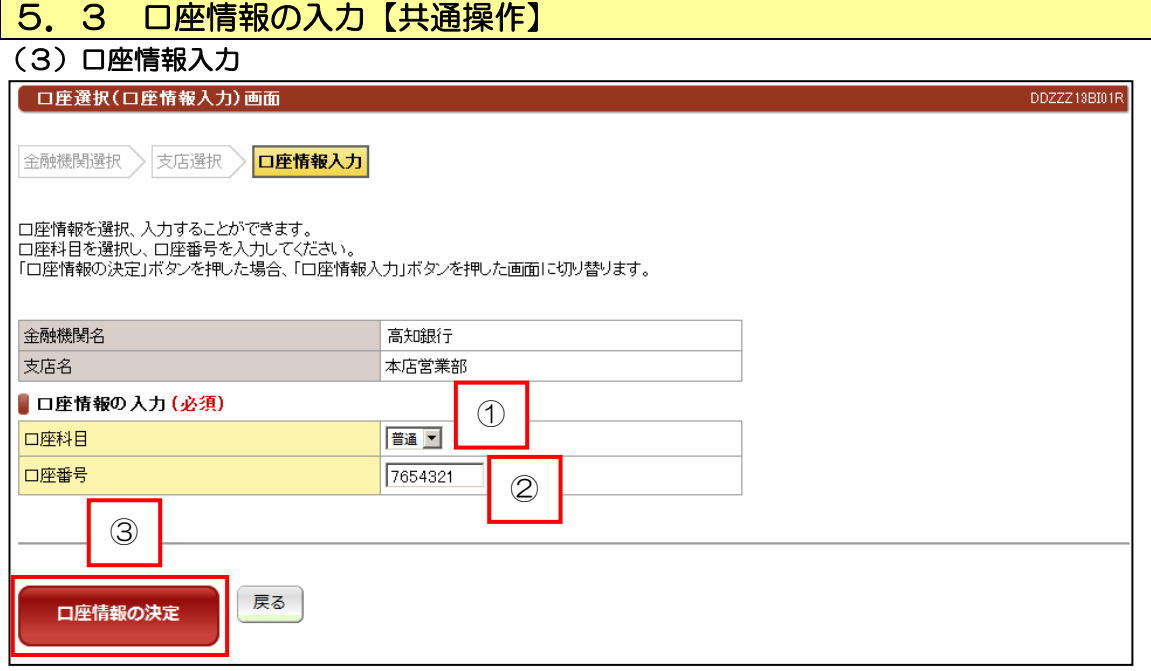

## 【手順】

 ①口座科目の「普通」もしくは「当座」を選択してください。 ②口座番号を入力してください。

3入力内容を確認して、
O座情報の決定 ボタンをクリックしてください。